*Süreç No: MİA-8*

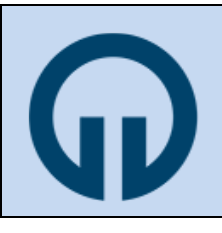

## **T.C. KARADENİZ TEKNİK ÜNİVERSİTESİ SAĞLIK BİLİMLERİ ENSTİTÜSÜ**

# **SÜREÇLER**

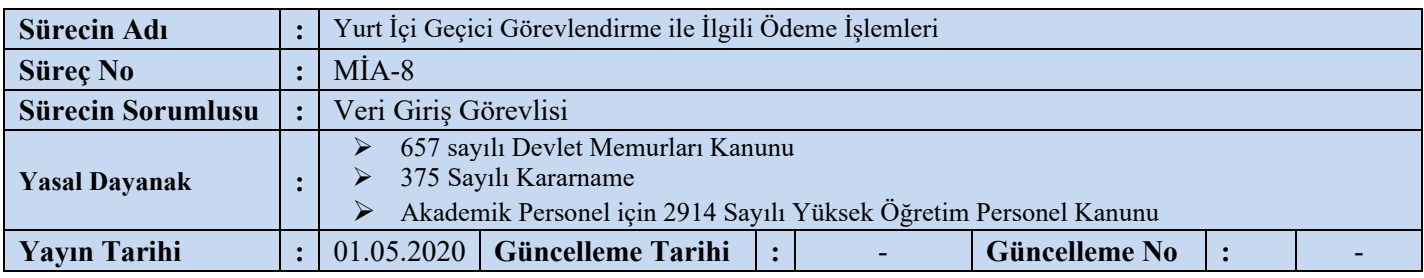

### **1. Yazı İşleri Birimi**

1.1. Görevlendirme ile ilgili **Enstitü Yönetim Kurulu Kararı** ve Rektörlük onayını tahakkuk birimine teslim edilir.

#### **2. Veri Giriş Görevlisi (Tahakkuk Memuru)**

2.1 Görevlendirilen jüri üyesinin teslim ettiği "G\_F/19" nolu "Jüri Üyesine Tahakkuk Eden Ücretin Hesabına Havale Dilekçesi" veya personelin teslim ettiği G F/19a" nolu "Personelin Tahakkuk Eden Ücretin Hesabına Havale Dilekçesi" ile birlikte sunulan ulaşım (Uçak/Otobüs/Tren/Taksi), konaklama, kurs ve katılım ücreti için alınmış olan faturaları **Enstitü Yönetim Kurulu Kararı** ve **Rektörlük onay**ı ile karşılaştırır.

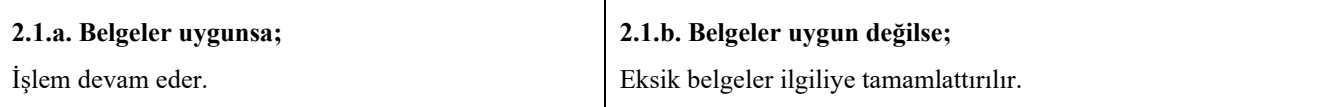

- 2.2. Veri Giriş Görevlisi tarafından Mali Yönetim Sistemi (MYS) Harcama Yönetimi/Harcamalar/Harcamalar/Yeni Harcama butonu tıklanarak "Yolluk ödemesi ile ilgili ilgili kişinin kimlik bilgileri (Ad soyadı, T.C. No'su ve görevlendirme süresi) bilgiler "Harcama Bilgi Girişi" sayfasına girilir.
- 2.3. Harcama Bilgi Girişi ekranından Harcama Türü ve Harcama Alt Türü seçimi yapıldıktan sonra, kullanılabilir "Ödenek Sorgula" butonu tıklatılarak ödenek sorgulaması yapılır.

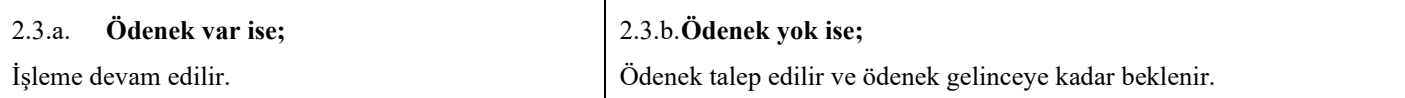

2.4. Veri giriş görevlisi Harcama Görüntüle ekranından Harcama Talimatı ve Onay Belgesini oluşturur.

2.5. Harcama Talimatı ve Onay Belgesi, onaylanması için veri giriş görevlisi tarafından gerçekleştirme görevlisine gönderilir.

#### **3. Gerçekleştirme Görevlisi**

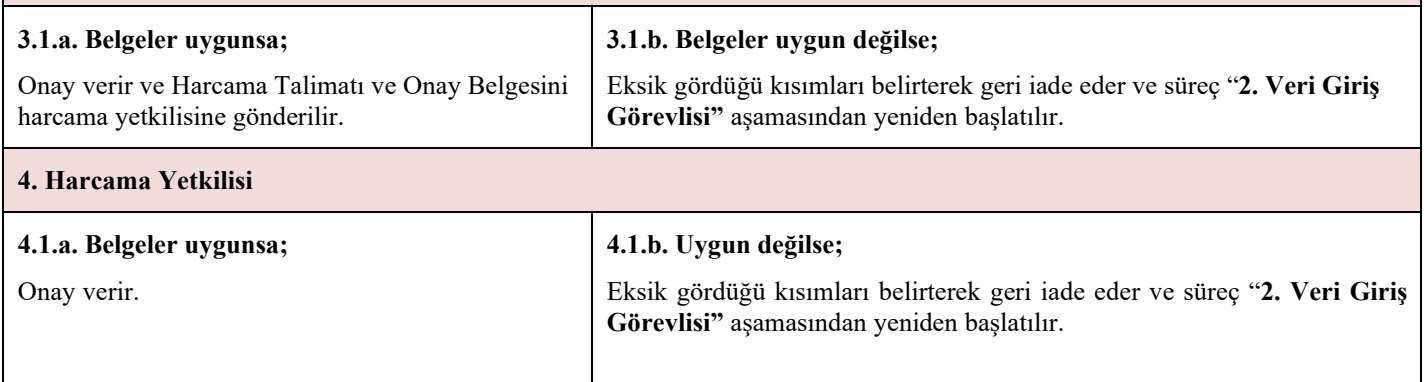

#### **5. Veri Giriş Görevlisi**

- 5.1. Veri Giriş Görevlisi Mali Yönetim Sistemine girerek Yurt İçi Görev Yolluğu Bildirim Formu oluşturulur.
- 5.2. Ödeme Emri Oluştur butonu tıklanarak, Ödeme Emri Belgesi hazırlanır (ödeme kalemleri ve miktarları sisteme girilir) ve onay için Gerçekleştirme görevlisinin onayına sunulur.

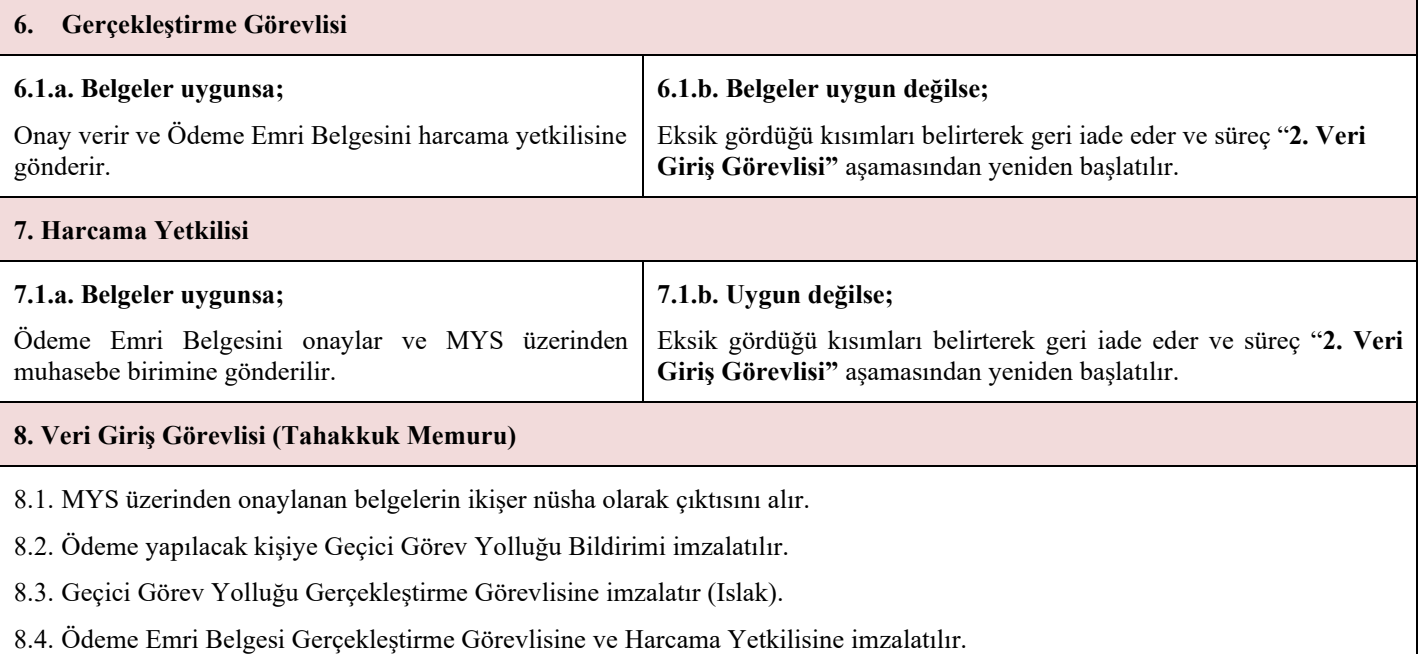

8.5. İmzalanan belgeleri elden zimmetli olarak Strateji Geliştirme Daire Başkalığı muhasebe birimine gönderir.

8.6. İmzalı belgelerin bir kopyasını yurt içi geçici görev yolluğu bildirimi dosyasında arşivlenir.